# **Notificador**

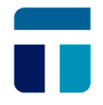

**El "Notificador" es una herramienta incorporada a su aplicación TARIC a través de la cual recibirá en tiempo real, y sin necesidad de salir del programa con el que está trabajando, noticias, avisos y alertas relevantes en la actividad del sector aduanero.**

## **Sin Instalación**

**No requiere instalación específica ya que está incorporada en la nueva versión de la aplicación. El Notificador se activa en las distintas aplicaciones TARIC, desde la barra de herramientas, siguiendo la ruta:**

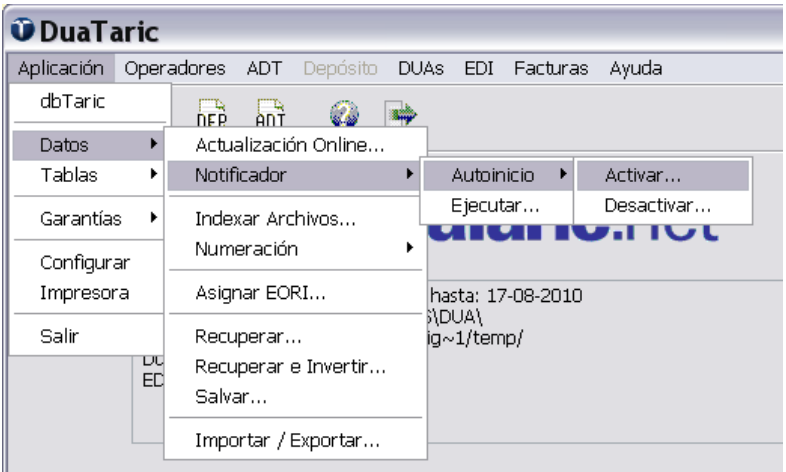

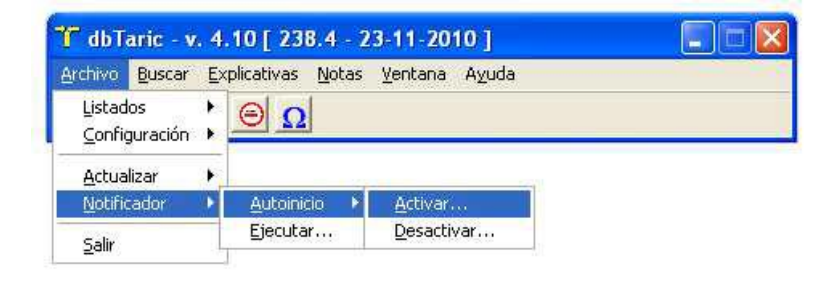

## **Activando el Canal de Noticias automático (Recomendado)**

**Al activar la forma 'Autoinicio', el Notificador arrancará automáticamente en cada inicio de sesión. Si no desea tener activado este servicio en su barra de herramientas permanentemente, puede usar esta otra forma de uso: Seleccionando la opción 'Ejecutar' la aplicación arrancará y será funcional en el transcurso de su sesión actual. En este caso la aplicación terminará con el cierre de sesión o el apagado de su equipo.**

**Una vez iniciado, aparecerá un icono del Grupo Taric (la esfera) en la barra de notificaciones. Al hacer doble clic se desplegará un navegador mostrándole los titulares de las noticias y novedades más recientes (es indispensable tener instalado Internet Explorer para visualizarlo). A partir de los titulares puede acceder al contenido completo de la noticia, ubicada en la sección de Noticias de nuestra web.**

# **Notificador**

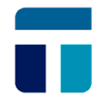

### **Noticias, Avisos, Alertas…**

**El "Notificador" es un sistema automático de avisos. Cuando se produzca alguna novedad el icono cambiará su habitual color azul por el verde y mostrará un globo con un contador doble donde el primer número indica la cantidad de nuevos elementos y el segundo el total de los mismos. Esta información consta en cada una de las categorías de comunicación establecidas:**

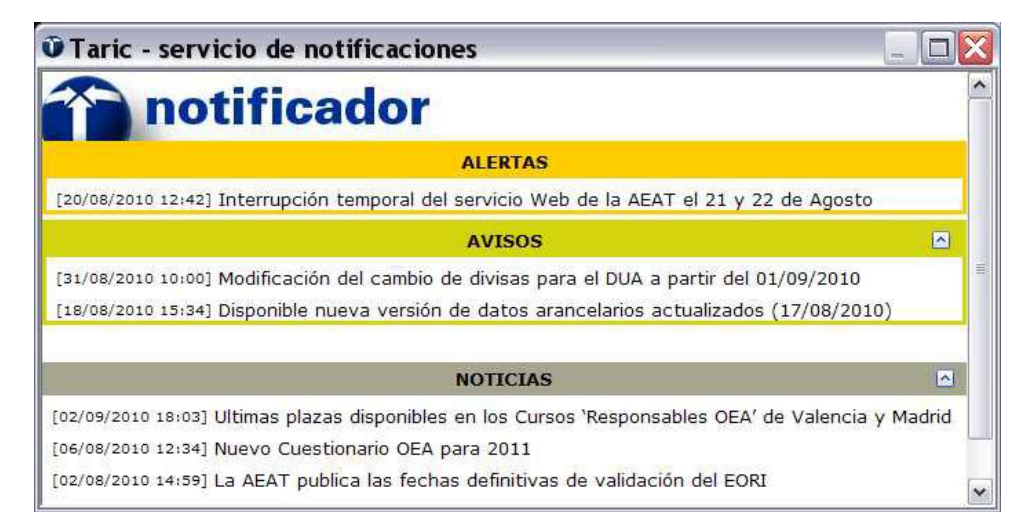

**El usuario puede forzar la sincronización colocando el puntero del ratón sobre el icono, pulsando el botón derecho y eligiendo la opción "Actualizar". Mientras se produce la sincronización el icono cambia a color naranja durante unos breves instantes. Si el color del icono es rojo, indica que no se puede conectar con el servidor Web de Taric.**

### **"Notificador" en cualquier equipo de su empresa**

**En principio, el Notificador es una herramienta asociada a las aplicaciones de gestión aduanera de TARIC. No obstante, conscientes de que en muchas de las empresas que usan nuestras aplicaciones, son varios los profesionales que trabajan en el área aduanera sin que necesariamente sean los usuarios directos de las aplicaciones, es decir, que tengan instalada la aplicación TARIC en su equipo de trabajo, hemos habilitado dos formas alternativas de instalación para que todo el personal de la empresa que necesite el servicio del Notificador pueda hacer uso de esta novedad:**

**La primera y más sencilla es arrancar momentáneamente la aplicación desde la carpeta donde está ubicada la aplicación TARIC y proceder como se indica en la sección 'Activando el Canal de Noticias automático' en dicho equipo.**

**Como alternativa se han preparado dos procedimientos que estarán disponibles en la carpeta "scripts", contenida en aquella donde este ubicada la aplicación, denominados: "ActivarNotificador[.bat]" y "DesactivarNotificador[.bat]" (es posible que debido a la configuración de su explorador de Windows la extensión ".bat" no se visualice).**

### **Como siempre, ante cualquier incidencia, puedes contactar con el Dep. de Soporte de TARIC a través del correo** [informatica@taric.e](mailto:informatica@taric.es)**s y/o el teléfono: 915.541.006**